1. Instalar IIS en Windows Server y Apache2 en Linux

## usuario@ubuntu:~\$ sudo apt-get install apache2\_

0bj http://es.archive.ubuntu.com precise-backports/main Translation-en Obj http://es.archive.ubuntu.com precise-backports/multiverse Translation-en<br>Obj http://es.archive.ubuntu.com precise-backports/multiverse Translation-en<br>Obj http://es.archive.ubuntu.com precise-backports/restricted Transl 0bj http://es.archive.ubuntu.com precise-backports/universe Translation-en Descargados 633 kB en 2min. 19seg. (4.529 B/s) Leyendo lista de paquetes... Hecho<br>usuario@ubuntu:~\$ sudo apt-get install apache2 Leyendo lista de paquetes... Hecho Créando árbol de dependencias Leyendo la información de estado... Hecho Se instalarán los siguientes paquetes extras:<br>Se instalarán los siguientes paquetes extras:<br>apache2-mpm-worker apache2-utils apache2.2-bin apache2.2-common libapr1<br>libaprutil1 libaprutil1-dbd-sqlite3 libaprutil1-ldap libca Paquetes sugeridos: apache2-doc apache2-suexec apache2-suexec-custom openssl-blacklist Se instalarán los siguientes paquetes NUEVOS: apache2 apache2-mpm-worker apache2-utils apache2.2-bin apache2.2-common libapr1 libaprutil1 libaprutil1-dbd-sqlite3 libaprutil1-ldap libcap2 ssl-cert  $\vert$ 0 actualizados, 11 se instalarán, 0 para eliminar y 2 no actualizados. Necesito descargar 1.857 kB de archivos. Se utilizarán 5.370 kB de espacio de disco adicional después de esta operación. ¿Desea continuar [S⁄n]? s

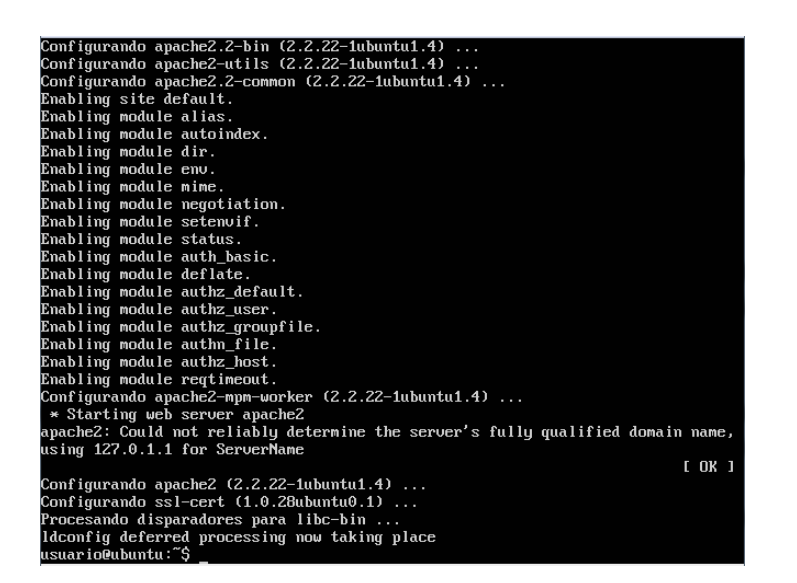

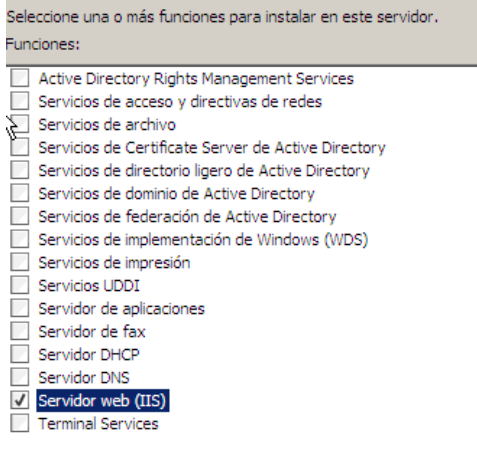

**Contract Contract** 

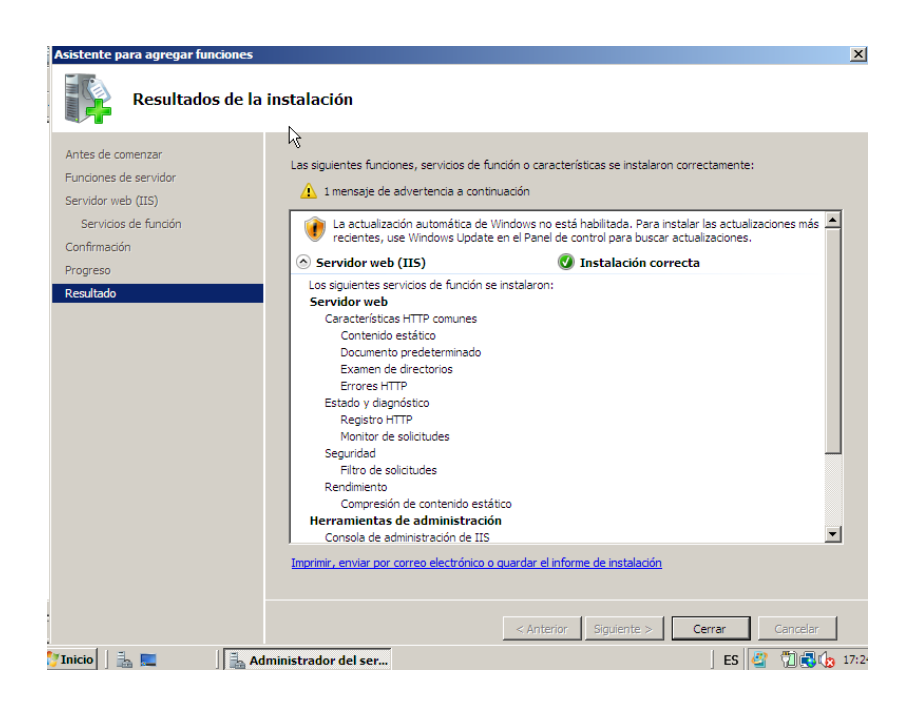

þ Ĩ  $\epsilon$